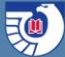

# **FDLP eXchange**

### Managing Discard Processes

**November 18, 2016**

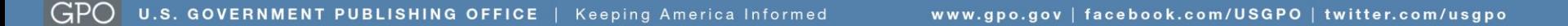

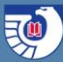

## **Project Goals**

■ Create an application that automates the Needs and Offers process, allowing libraries to digitally list, review, request, and process offers and needs.

Application will be user-friendly, utilize an automated workflow, match one library's needs with another library's Offers, facilitate communication regarding transfer of materials, provide flexibility for future expanded functionality.

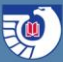

# **Project Timeline**

- Discovery completed, December 2015
- ■Initial site design completed, April 2016
- Initial development completed, July 2016
- ■GPO internal testing completed, July 2016
- ■Beta test with 29 depository libraries, September 2016
- Additional development
- ■Targeting Spring 2017 launch

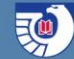

### **Differences Between Interfaces**

### **Regional Interface Selective Interface**

### You are logged in as: 9999 GPO Regional Locout You are logged in as: 9999B GPO Selective B Logout so) FDLP eXchange ₹ FDLP eXchange LIBRARY ACCOUNT **HELP**  $\bullet$ **LIBRARY ACCOUNT HELP** O Input List Review My Offers My Needs My Matches Needs & Offers Repository My Offers My Needs My Matches Needs & Offers Repository Dashboard Dashboard Input **REVIEW A LIST INPUT AN OFFER INPUT A NEED CONTINUE A LIST INPUT AN OFFER INPUT A NEED CONTINUE A LIST Needs & Offers Repository** My Offers **Needs & Offers Repository** My Offers There are no results for most recent **Current Offers** Cultural landscape report for Roger **Current Offers** Sustainability of Maine's groundfish There are no results for most recent Williams National Memorial: past offers in your library. industry : field hearing before the past offers in your library. Earning a failing grade : a report card Earning a failing grade : a report card Providence, Rhode Island Subcommittee on Oceans, ALL MY LIBRARY'S PAST OFFERS @ Atmosphere, Fisheries, and Coast ALL MY LIBRARY'S PAST OFFERS @ Prescription drug programs for older Ame Prescription drug programs for older Ame Mortgage modifications during the Guard of the Committee on foreclosure crisis : hearing before the Commerce, Science, and ALL CURRENT OFFERS @ ALL CURRENT OFFERS C Committee on the Judiciary, United Transportation, United States Senate, States Senate, One Hundred Eleventh One Hundred Tenth Congress, Congress, first session, August 20, second ses 2009, Providence, Rhode Island **Current Needs Current Needs** Atlantic salmon genetics and ALL MY LIBRARY'S CURRENT OFFERS @ breeding research with Atlantic Area agencies on aging and the Older Area agencies on aging and the Older Salmon of Maine LLC annual report Americans act : selected results from a survey Americans act : selected results from a survey completed by more than two-thirds of the completed by more than two-thirds of the ALL MY LIBRARY'S CURRENT OFFERS O Nation's 555 area agencies on aging, Nation's 555 area agencies on aging, My Needs conducted December 1977-January 1978 conducted December 1977-January 1978: survey / by the Select Committee on Aging, U.S. survey / by the Select Committee on Aging, U.S. House House My Needs Navy medicine in Vietnam : Passage There are no results for most recent Abuses and disruptions of the elected farmer to Freedom to the fall of Saigon past needs in your library. Abuses and disruptions of the elected farmer committee system : report together with committee system : report together with Navigating troubled waters ALL MY LIBRARY'S PAST NEEDS O There are no results for most recent There are no results for most recent minority views of the Subcommittee on minority views of the Subcommittee on Administration of Farm Programs of the current offers in your library. past needs in your library. Administration of Farm Programs of the ALL MY LIBRARY'S CURRENT NEEDS @ Committee on Agriculture and Forestry, United Committee on Agriculture and Forestry, United ALL MY LIBRARY'S CURRENT NEEDS @ ALL MY LIBRARY'S PAST NEEDS @ States Senate, Eighty-fourth Congress, second States Senate, Eighty-fourth Congress, second

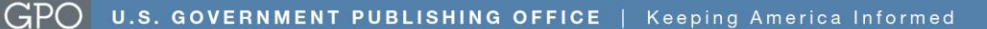

# **My Library Account**

 Allows regional to set review periods for the region. This includes the timeframe for them to review selectives' offers, as well as for selectives to review offers from other selectives in the region.

Allows all libraries to choose whether to offer materials nationally after they have been through the region. If a library chooses to offer materials nationally, they can set the timeframe for how long the materials will be offered.

### **User Accounts**

 Every library has an administrator for their library. This is generally the depository coordinator, but someone else can be designated.

Additional user accounts for each library allow other users to enter needs or offers into the FDLP eXchange to be reviewed by the administrator before they are published. Publishing offers pushes them to the regional for review.

Add user accounts on your library's My Library Account page.

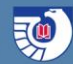

### My Library

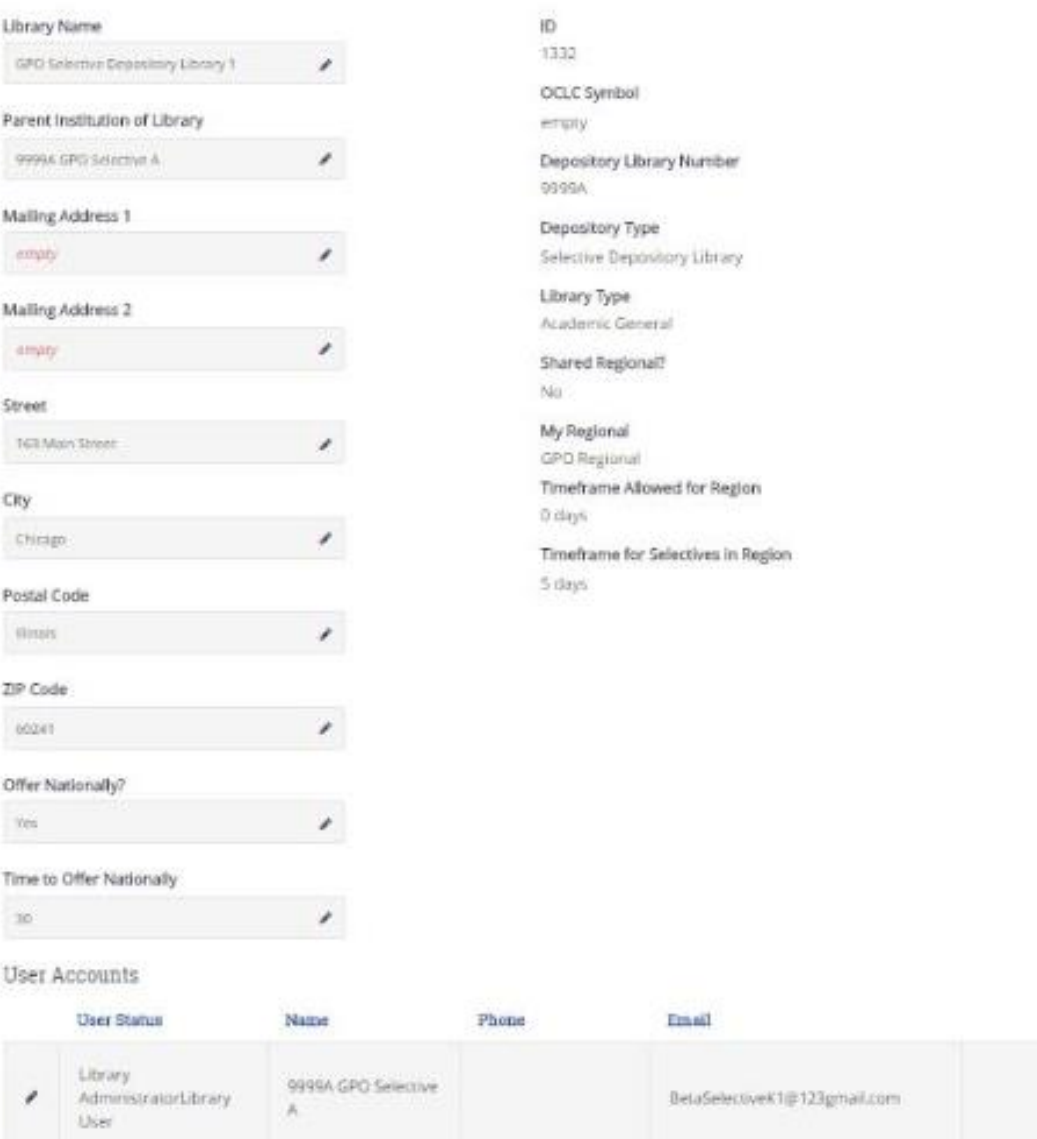

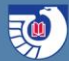

## **Add New Offers / Needs**

Online templates allow users to type in new offers or new needs. There are a few fields that are different, so there are separate templates for offers and needs.

Users can upload an Excel (.xlsx) spreadsheet, a comma separated values (.csv) file, or MARC xml.

**Administrator reviews new offers and needs before** approving them. Offers and needs can be edited or deleted during review.

## **Manual Entry**

Online templates allow users to type in new offers or new needs.

Required fields are marked, and "check for errors" feature highlights omissions.

"Multiple pieces" allows users to enter a range of publications, such as a serial, in a single entry.

■ "Save and Duplicate" function allows users to enter multiple, similar items (such as issues of a serial), separately without retyping.

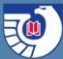

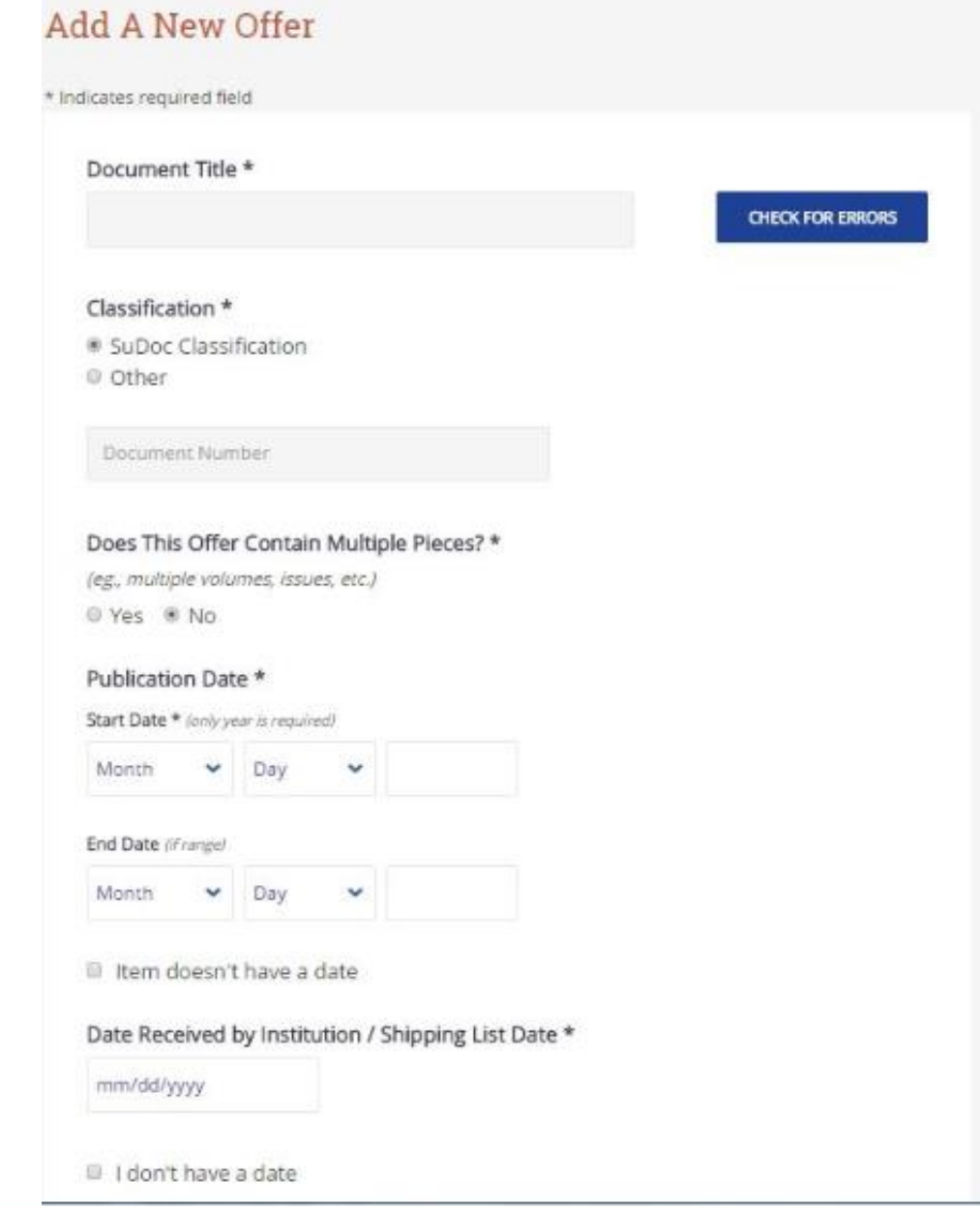

### 题

### Format

- © Paper
- © CD-Rom
- @ Microfiche
- © DVD
- © Floppy Disk
- O VHS Tape
- <sup>©</sup> Braille
- © Other

### Postage Reimbursement Available?

© Yes ® No

### Condition \*

See Definitions for explanation of condition parameters

- © Fine
- © Good
- © Fair
- © Poor

### **Condition Notes**

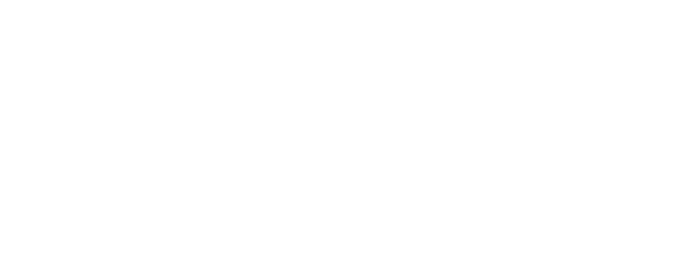

### **CHECK FOR ERRORS**

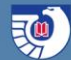

This document is available electronically

### OCLC

**CHECK FOR ERRORS** 

CGP System #

### **Additional Notes**

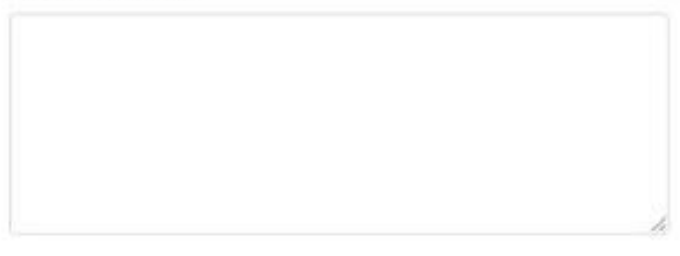

### **Internal Notes**

(These notes will only be seen by your library's users)

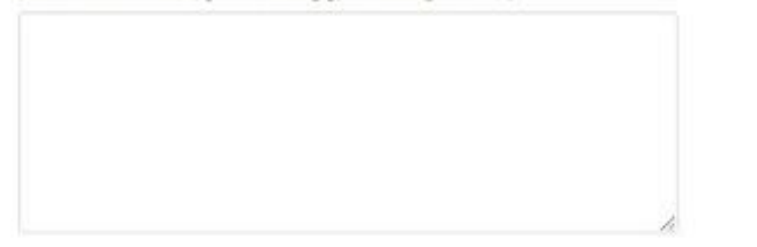

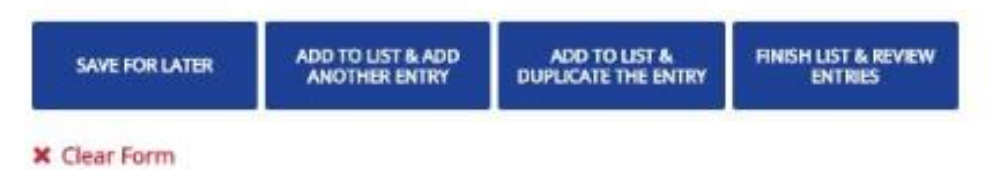

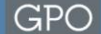

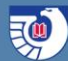

## **Spreadsheet Upload**

Templates and sample spreadsheets provided to assist users in creating spreadsheets to upload offers or needs.

■Field-matching function allows users to verify that spreadsheet fields are uploading into correct database fields and correct if necessary.

Review screen highlights entries with missing required field data and allows for correction before submitting the spreadsheet.

SAVE FOR LATER

SUBMIT FOR REVIEW

### FDLP eXchange

1 errors present.

### Complete your import of: training9999\_offers1.csv

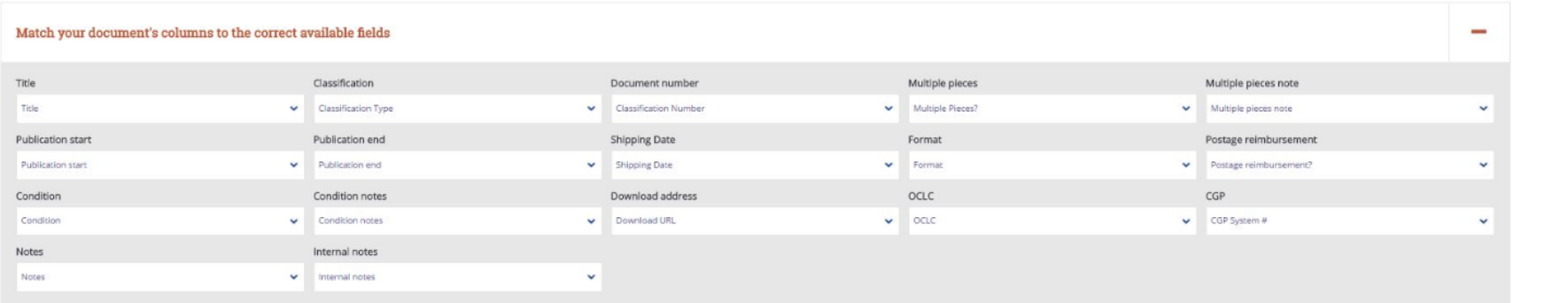

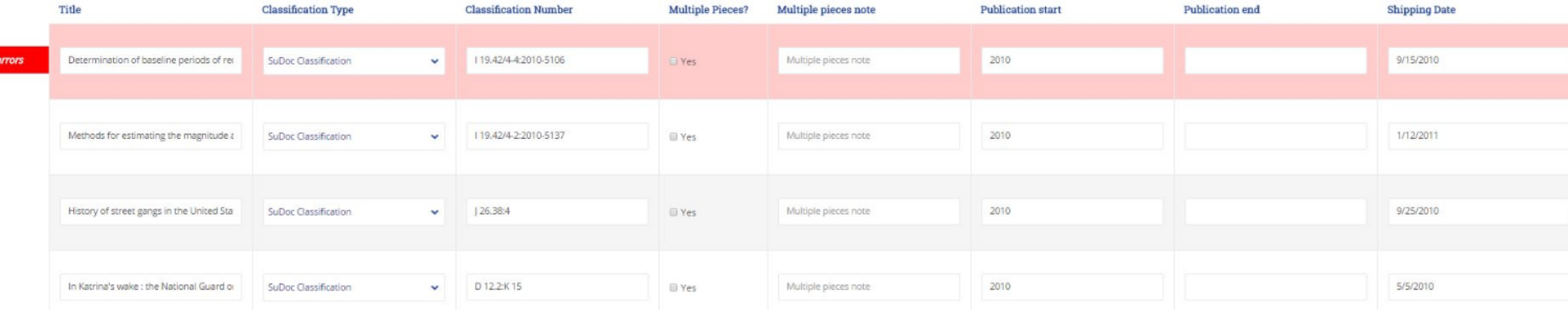

# **Regional Review**

- Selectives' offers sent to regional for review.
- Regionals can request, pass, or "disallow."
	- Disallow is for things that shouldn't be offered. There is a place to give a reason why it was disallowed.
- Reviewer can click check-boxes next to offers and request, pass, or disallow selected items, allowing bulk processing of items.
- Offers that match the regional's needs are noted to alert the reviewer of the match.

# **My eXchange**

Users can review their library's offers or needs in one place.

**Allows users to check status of offers and where** they are in the review process (i.e., regional review, selective review, offer nationally).

Highlights offers matched to another library's needs or needs matched to another library's offers.

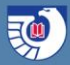

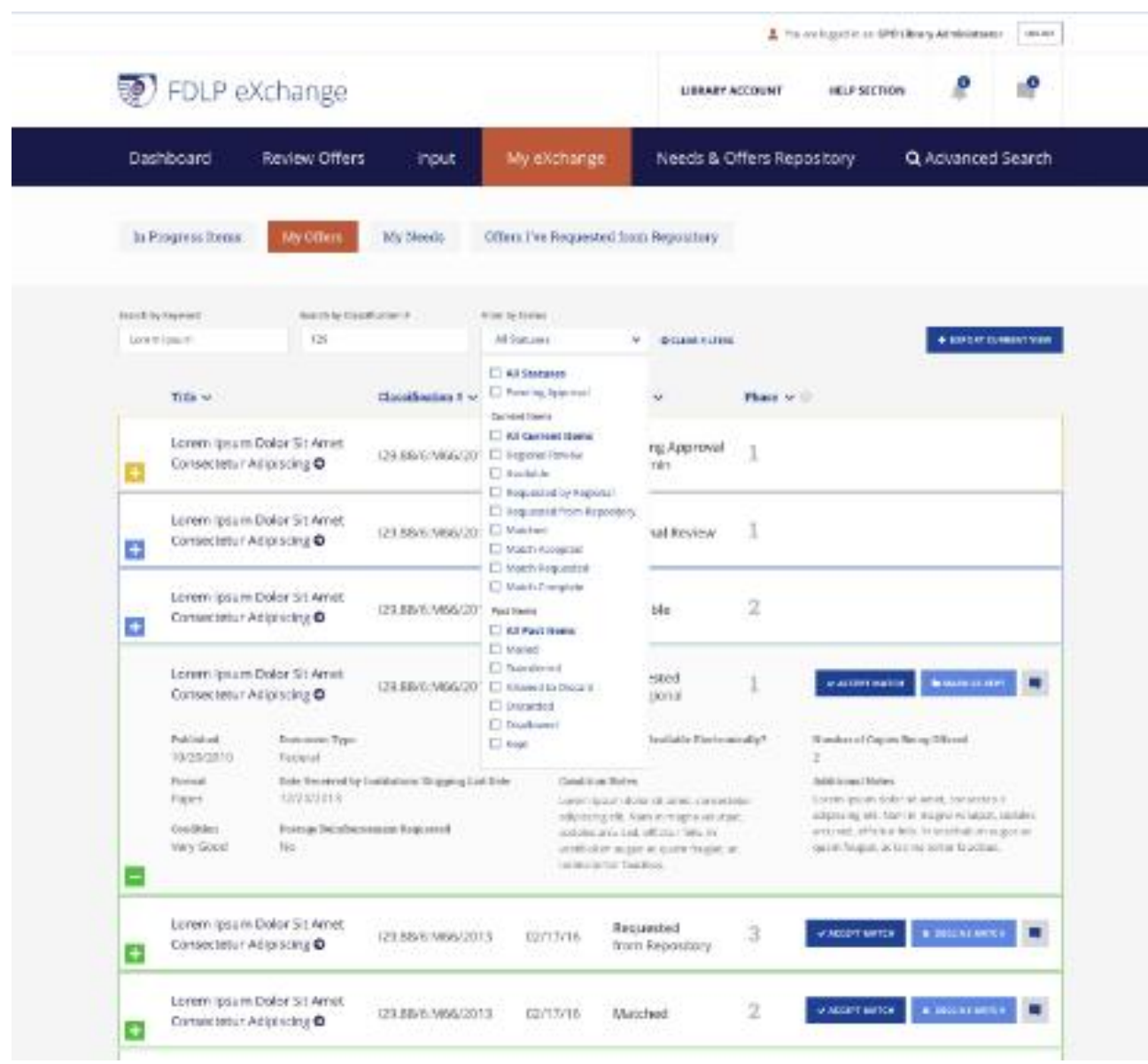

### **Matches**

Users can review their library's offers that have matched another library's needs or their library's needs that matched another library's offers.

Interface allows users to see their library's offer next to the matched need to compare. This also allows users to see their library's need next to the matched offer.

Users can request matched offers / needs through the interface.

![](_page_18_Picture_1.jpeg)

 $\mathbf{x}$ 

**C BACK TO ALL MATCHES** 

### Your Need Has Been Matched

### Matching Offer

Document Title Document Title Lorem Ipsum Dolor Sit Amet

Offered By Offering Library Name

Document Type Federal

SuDoc Classification I29.88/6:M66/2013

**Publication Date** 05/07/2001 - 06/09/2001

Date Received by Institution/ Shipping List Date 09/17/2003

Format Paper

Postage Reimbursement Available? Yes

Condition Good

### My Need GO TO NEED PAGE O

Document Title Document Title Lorem Ipsum Dolor Sit Amet

Needed By My Library Name

Document Type Federal

SuDoc Classification I29.88/6:M66/2013

Publication Date 05/07/2001 - 06/09/2001

Format

Paper

Postage Reimbursement Requested? Yes

Acceptable Conditions Good Fine Very Good Fair

# **Repository**

The repository allows users to review other libraries' offers and needs.

Users can request another library's offers through the repository.

Users can see another library's offers when they are eligible to request them.

Users can identify another library's needs that they could fill.

Users can keyword search for more subject-like access to materials.

![](_page_20_Picture_1.jpeg)

![](_page_20_Picture_11.jpeg)

![](_page_21_Picture_1.jpeg)

## **Communication Tool**

In-site communication tool allows users to communicate with users in other libraries about materials they want to request.

Communications with other libraries are accessible with all users from the same library, allowing for collaboration or follow-up by other users if the initiator is out of the office.

■Email and notification options set in My Library allows each library to determine when to receive emails and notifications.

# **Mobile Friendly**

The application has mobile views, allowing users to view needs and offers on a tablet or cell phone.

Mobile option allows users to take a mobile device into the stacks to check for items on their shelves. Users can request or pass on items directly from the stacks if they have a wireless connection.

Mobile views can also be seen on a laptop or desktop by shrinking the browser window until the mobile view appears.

![](_page_23_Picture_1.jpeg)

### **Demo at Fall 2016 Depository Library Council Meeting and Conference, Arlington, Virginia**

https://www.fdlp.gov/2016-depository-library-council[meeting-and-federal-depository-library-conference](https://www.fdlp.gov/2016-depository-library-council-meeting-and-federal-depository-library-conference)

- Click "Archived Conference Recordings" button.
- Choose "Shaping Discard Practices and How They Affect…" under the "Fall 2016 DLC Meeting & FDL Conference: Making It Happen Together: Demonstrating Results" header.
- Click "Begin recording." The demo begins at about 10:00.
- You may have to install a plug-in to view the recording. There is a temporary plug-in you can use if you don't have admin rights on the computer you are using.

![](_page_24_Picture_1.jpeg)

## **Comments or Questions?**

Project web page <https://www.fdlp.gov/project-list/fdlp-exchange>

Comment form <https://www.fdlp.gov/needs-offers-tool-feedback>